## 地図

読者入力画面からボタン一つで地図修正の画面に移動できます。 地図上の建物に読者を連結すれば、地図印刷時に連動し、現読・予約等の区分ごと、銘柄別などで色分けされます。

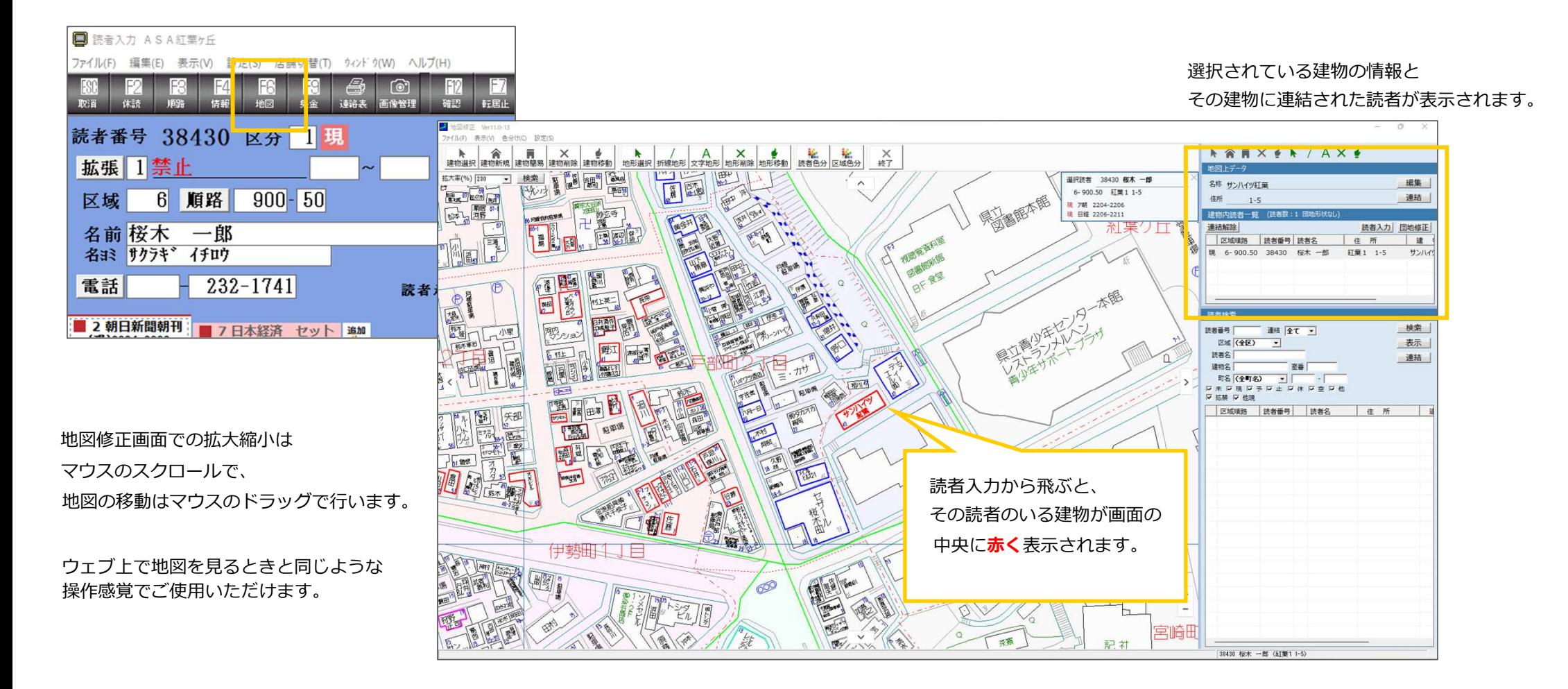

## 地図修正画⾯で読者を地図上の建物に連結すると地図印刷時に、その建物に区分の色が付きます。

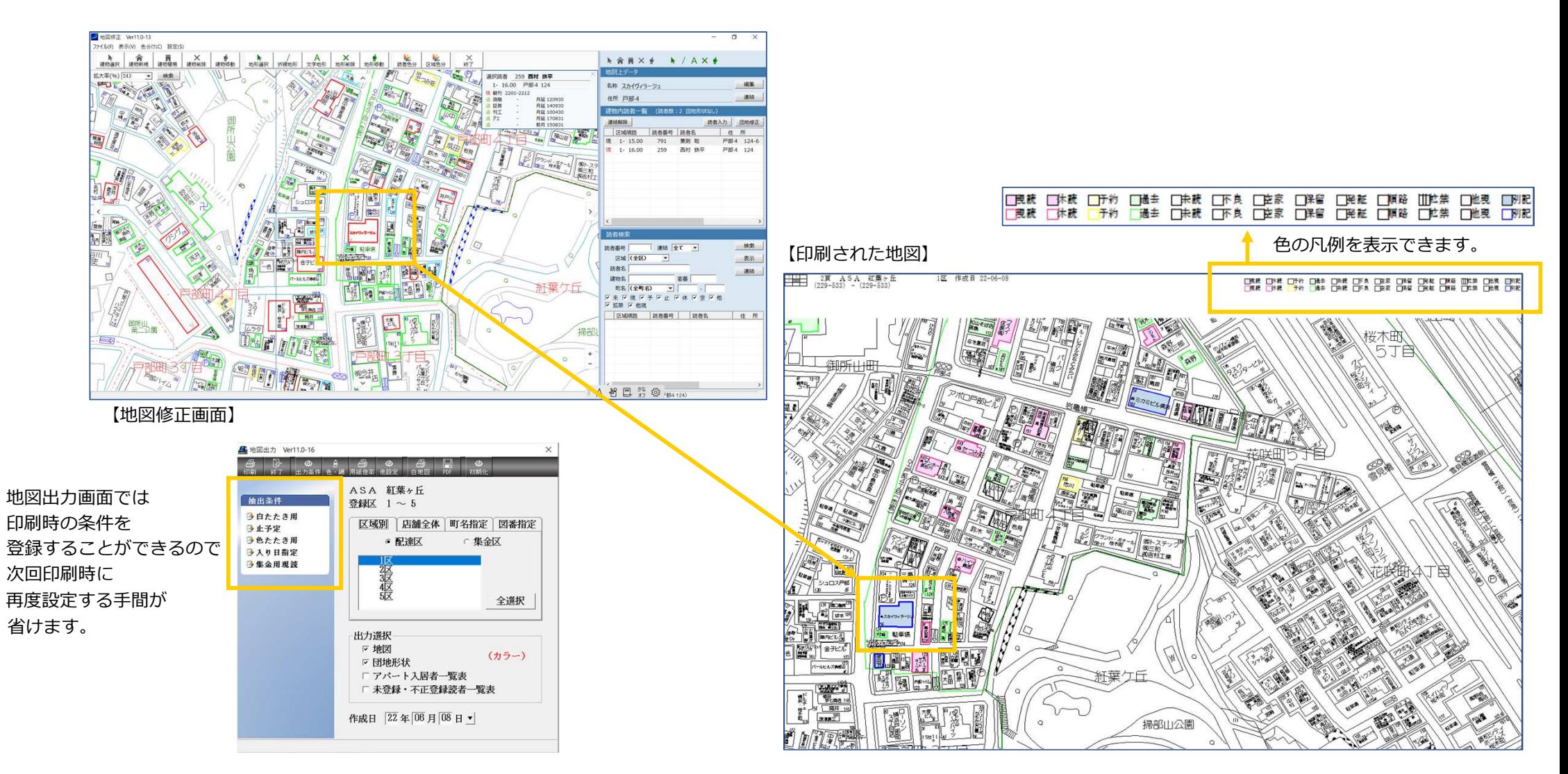

地図出⼒時に、団地形状に☑を⼊れておくと、平場の地図の後に箱地図が印刷されます。

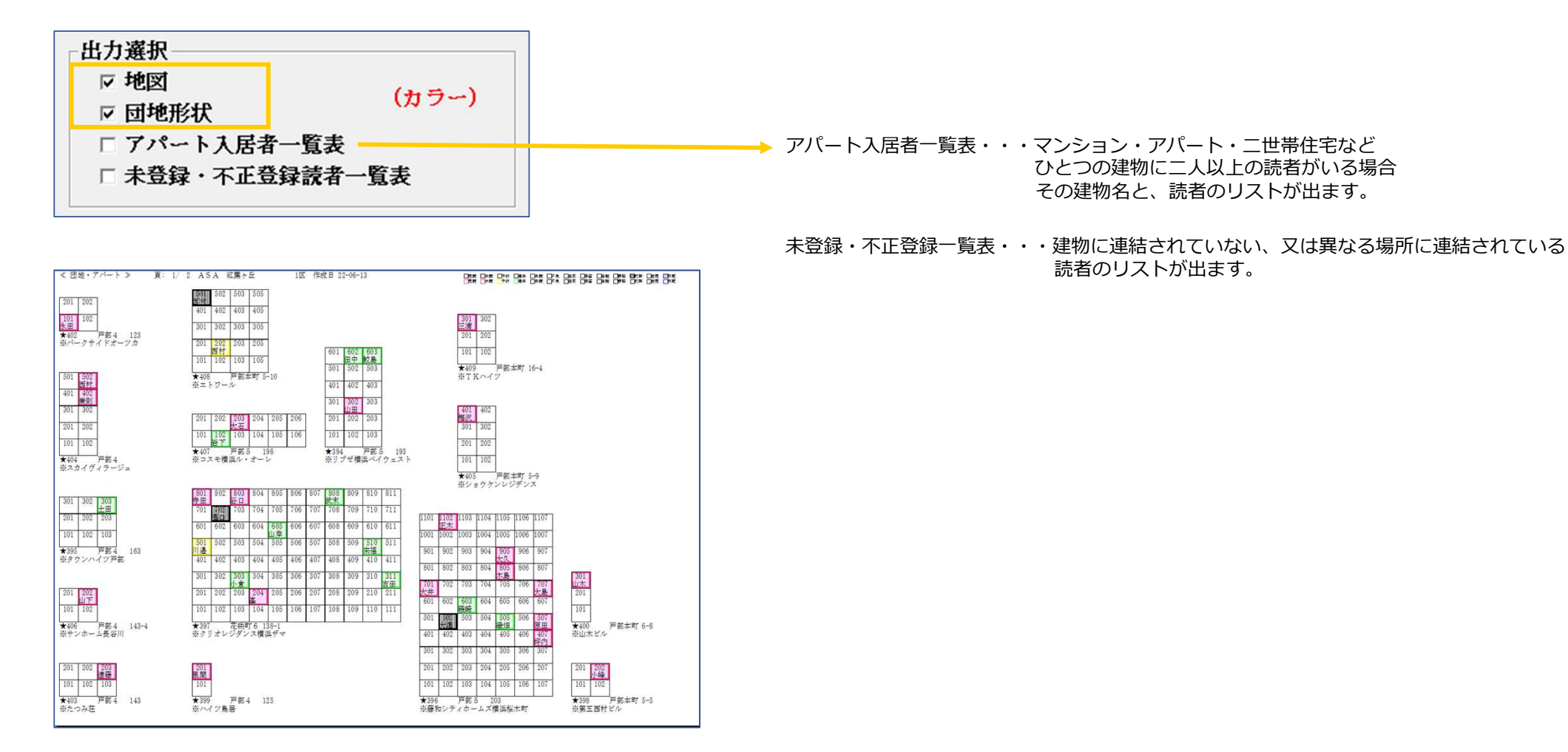

平場の地図と同じ色設定で色分けされています。